# 二軸ブラシレスモータドライバ TF-2MD3-R6 User's Manual

# 渡辺 敦志 (WATANABE Atsushi) 注 1

rev.5 - December 29, 2014

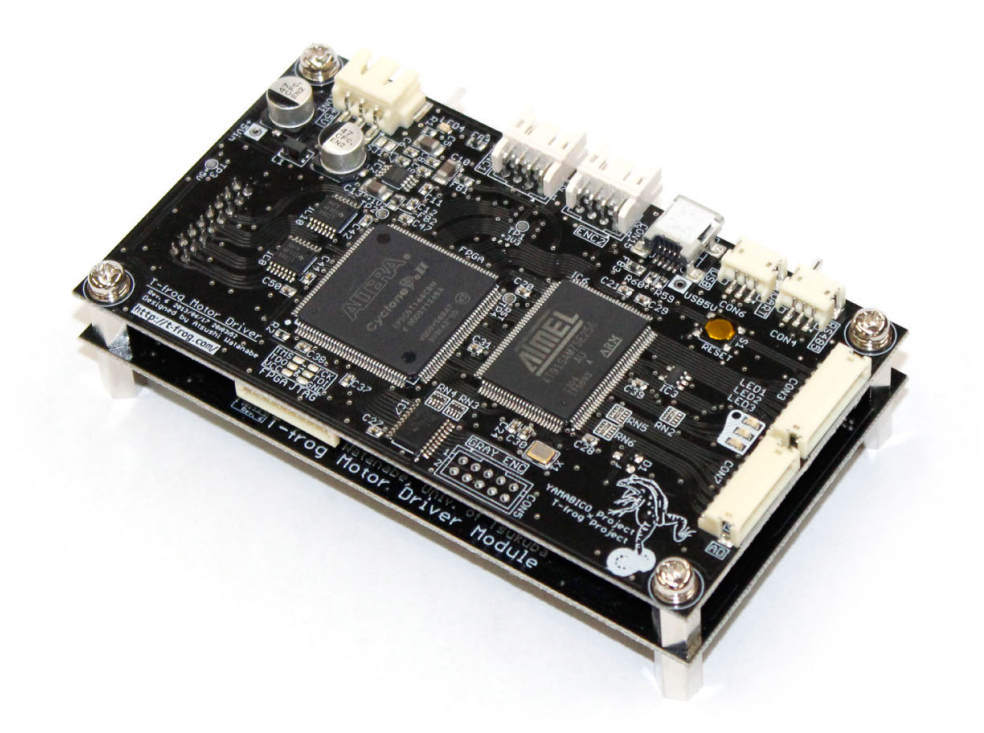

この文章はクリエイティブ・コモンズ・ライセンス 表示 - 継承 3.0 非移植 の下に提供されています。この ライセンスのコピーを見るためには、<http://creativecommons.org/licenses/by-sa/3.0/> をご覧になるか、以下へお手 紙をお送り下さい: Creative Commons, 444 Castro Street, Suite 900, Mountain View, California, 94041, USA.

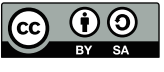

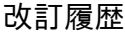

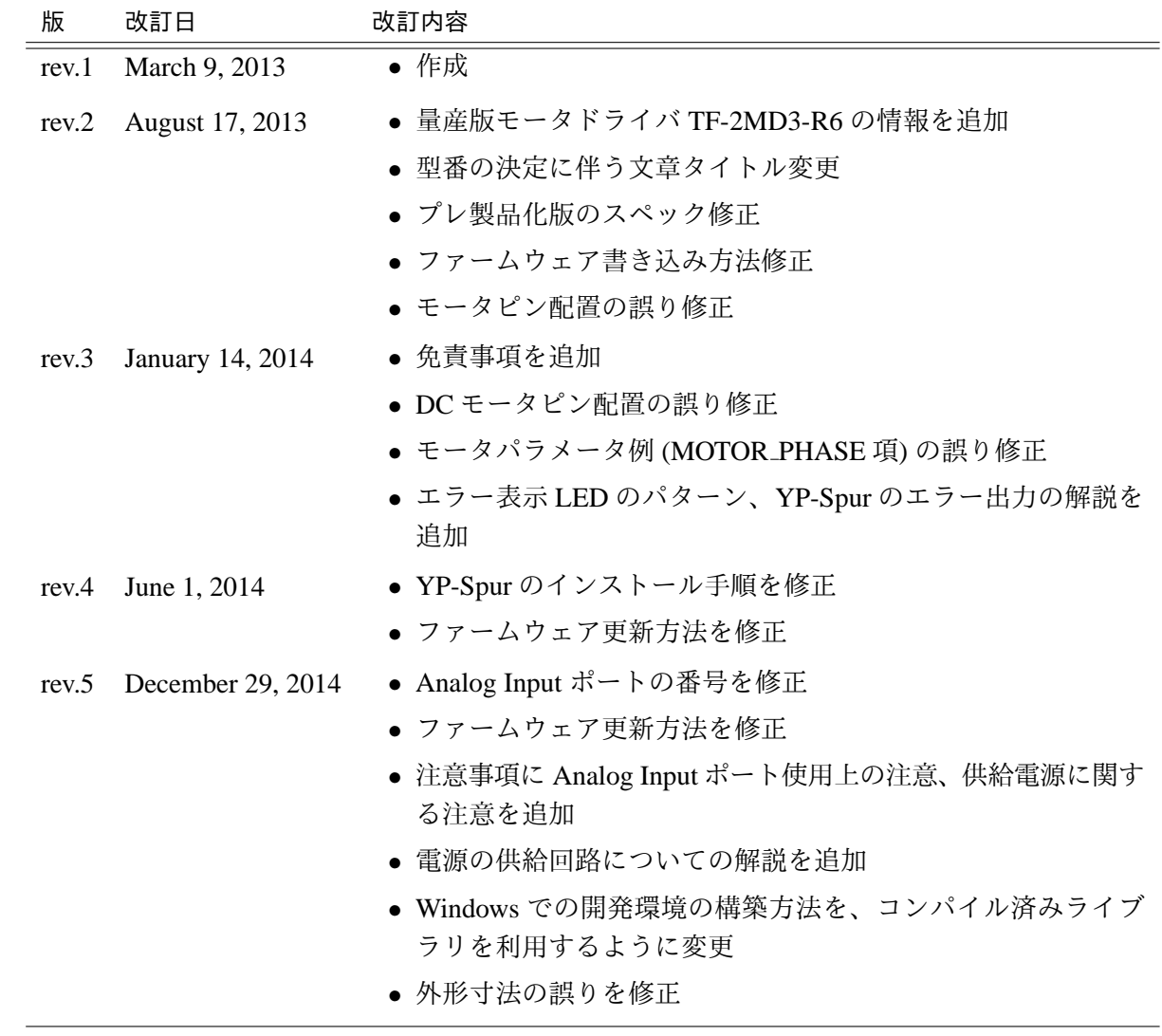

# 目次

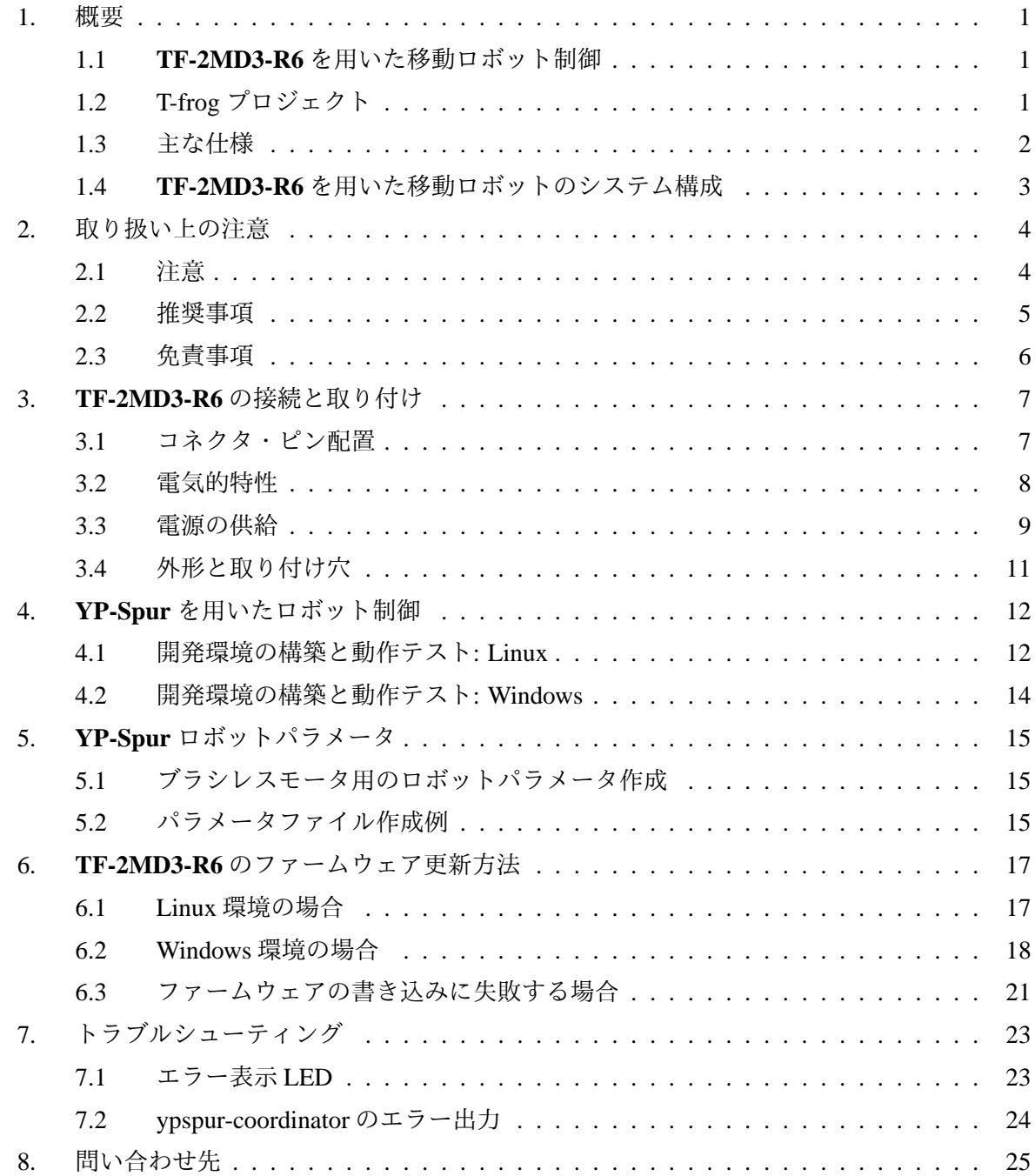

## <span id="page-3-0"></span>**1.** 概要

#### <span id="page-3-1"></span>**1.1 TF-2MD3-R6** を用いた移動ロボット制御

二軸ブラシレスモータドライバ **TF-2MD3-R6** は、ラップトップ PC を使って走行制御などを行 う移動ロボットシステムの走行制御のために開発された、モータ駆動・制御モジュールです。図 [1](#page-3-3) に例を示すような、差動駆動型等の移動ロボットの制御が可能です。移動ロボット走行制御ソフ トウェアプラットフォーム "**YP-Spur** " と組み合わせて使用することで、容易に移動ロボットシス テムを構築できます。

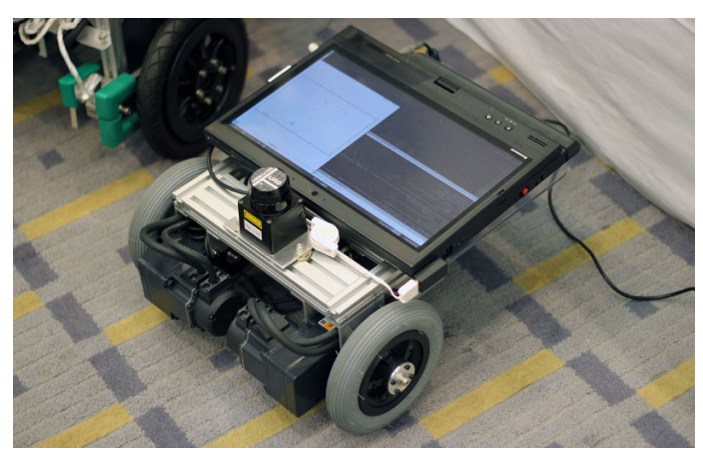

図 1: 差動駆動型移動ロボットの例

<span id="page-3-3"></span>本モータドライバは、産業用ロボットなどで広く用いられている、ブラシレスモータ (AC サー ボモータ) の駆動・制御に対応しています。また、モータの特性やロボットのダイナミクスを考慮 した、フィードフォワード制御を活用できるため、高い制御性を実現できます。

#### <span id="page-3-2"></span>**1.2 T-frog** プロジェクト

2010年に、筑波大学知能ロボット研究室の移動ロボット技術の移転と利用の促進のため、筑波大学 と茨城県内の中小企業などをメンバーとして、T-frog (**F**uture **Ro**botics **G**roundworks from **T**sukuba) プロジェクトが発足しました。本モータドライバは、T-frog プロジェクトの一環として開発された モジュールです。

<span id="page-3-6"></span><span id="page-3-5"></span><span id="page-3-4"></span>**TF-2MD3-R6** は、ツジ電子株式会社 [注](#page-3-4) <sup>1</sup> と渡辺敦志 [注](#page-3-5) <sup>2</sup> を中心に開発しています。また、本モー タドライバモジュールには、筑波大学知能ロボット研究室 [注](#page-3-6)3 の研究成果が用いられています。

## <span id="page-4-0"></span>**1.3** 主な仕様

**TF-2MD3-R6** の外観を図 [2](#page-4-1) に、主な仕様を表 [1](#page-4-2) に示します。本モータドライバは 1 台につき、 ブラシレスモータまたは DC モータを 2 台駆動・制御できます。通信インタフェースは USB の CDC-ACM クラスに対応しており、Linux、Mac OS X、Windows 環境で使用可能 (Windows 環境で はドライバが必要) です。通信プロトコルは筑波大学 知能ロボット研究室で開発している移動ロ ボット走行制御ソフトウェアプラットフォーム **YP-Spur** [注](#page-4-3) <sup>4</sup> と互換性があります。

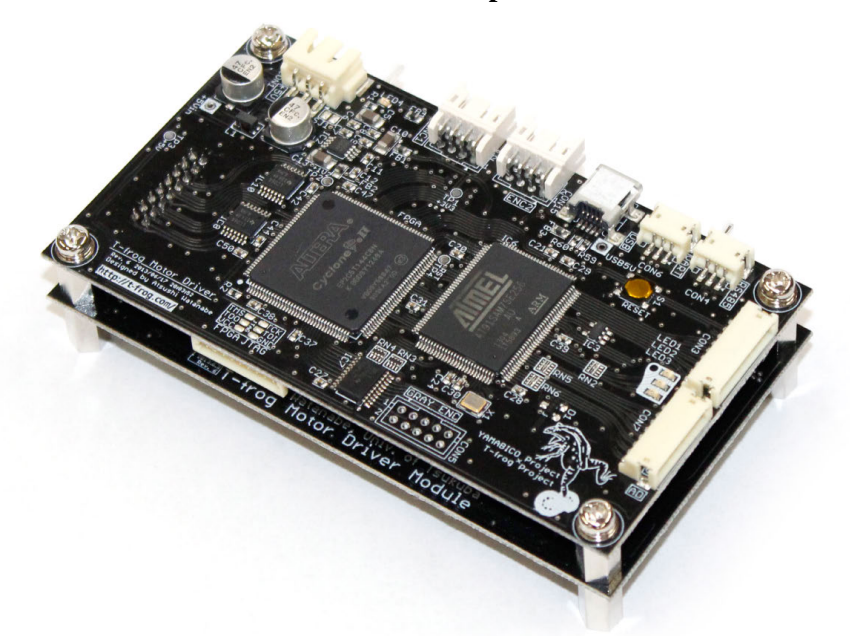

<span id="page-4-2"></span><span id="page-4-1"></span>図 2: **TF-2MD3-R6** の外観

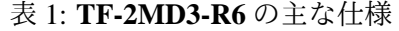

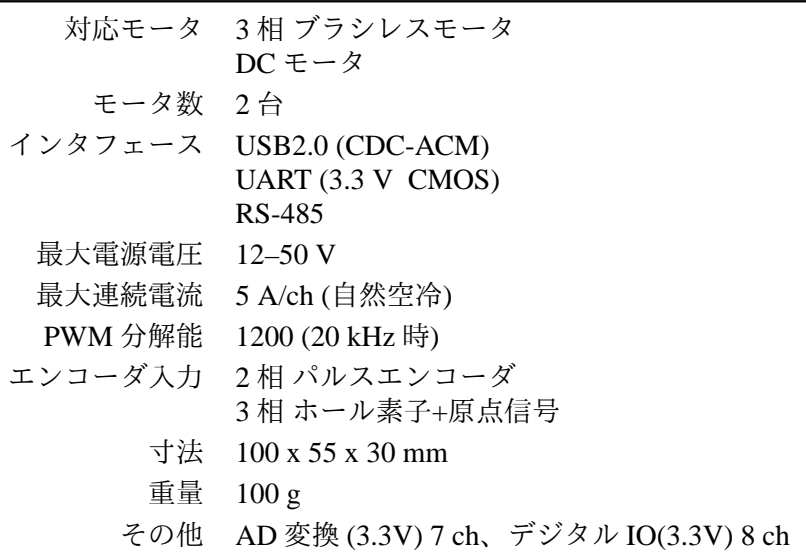

<span id="page-4-3"></span><sup>注</sup> <sup>4</sup>Robot Platform Project <http://www.roboken.esys.tsukuba.ac.jp/platform/>

## <span id="page-5-0"></span>**1.4 TF-2MD3-R6** を用いた移動ロボットのシステム構成

**TF-2MD3-R6** と、**YP-Spur** を用いた移動ロボット走行制御システムの構成を、図 [3](#page-5-1) に示します。 本モータドライバは、図 [3](#page-5-1) 下部の "モータドライバユニット" 部分に相当します。モータドライバ 上のマイクロコンピュータでは、ラップトップコンピュータから送信された制御パラメータを用 いて、速度制御の目標値に追従するように、モータの角速度を PI 制御します。PI 制御器には、車 輪を駆動したときに、独立二輪躁舵 (差動駆動) 型移動ロボットの動特性によって他の車輪に及ぼ す影響などを補償するためのフィードフォワード補償器 [\[2\]](#page-28-0)[\[3\]](#page-28-1) が内蔵されています。

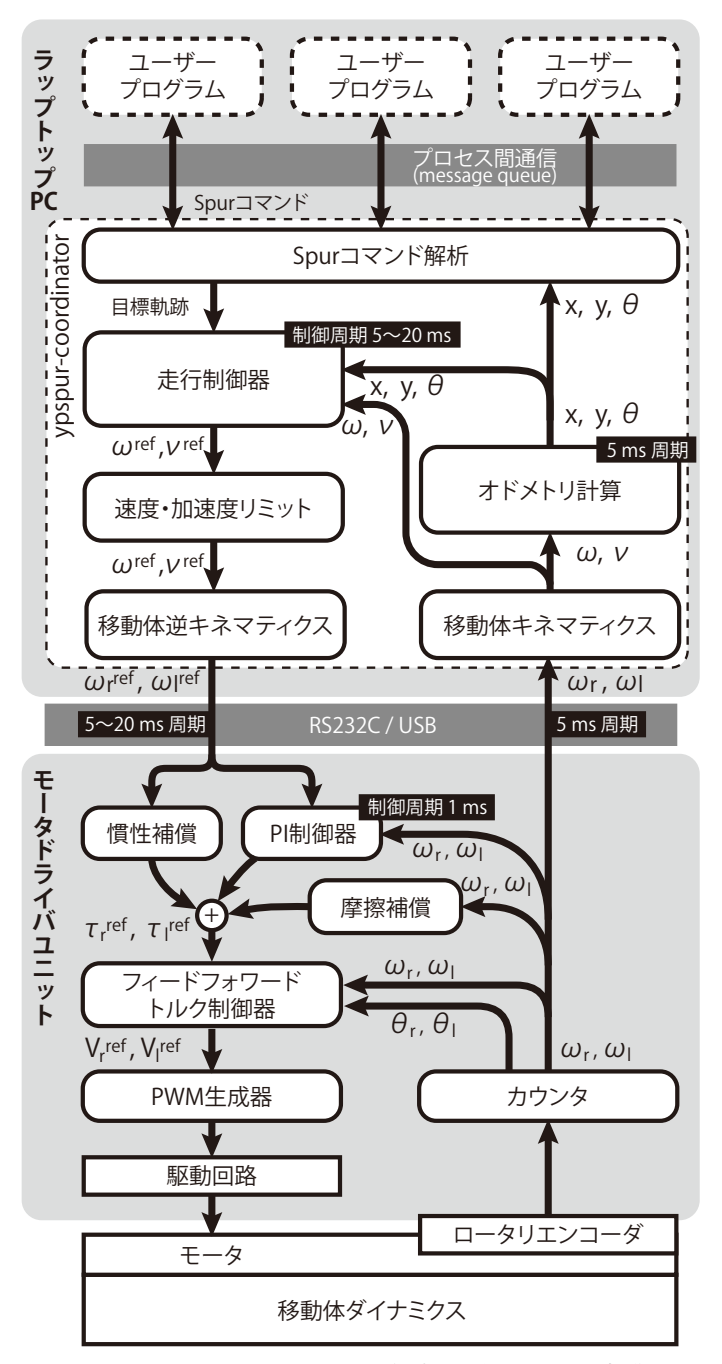

<span id="page-5-1"></span>図 3: **TF-2MD3-R6** と **YP-Spur** を用いた移動ロボット走行制御システムの構成

## <span id="page-6-0"></span>**2.** 取り扱い上の注意

#### <span id="page-6-1"></span>**2.1** 注意

**!**

**!**

けがや、機器の故障を防ぐために、以下の事項を必ずご確認下さい。

## **✓**電源ケーブル・コネクタは **✏**

- *•* ピン配置が正しいことを確認する
- *•* 正しく圧着できていることを確認する
- *•* 駆動するモータの合計容量に見合った定格容量を確保する

**✒ ✑**

**✒ ✑**

# **✓**モータ・エンコーダのケーブル・コネクタは **✏**

- *•* ピン配置が正しいことを確認する
- *•* モータとエンコーダの組み合わせが正しいことを確認する

## **✓**本製品への電源供給は **✏**

*•* モータ駆動電源には、使用する動作範囲を考慮してヒューズまたはブレーカー を挿入する

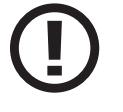

- *•* モータ駆動電源のケーブルはできるだけ短くし、過電圧保護回路または、低 ESR の大容量キャパシタを挿入する [\(3.3](#page-11-0) 参照)
- *•* 5V 電源には、100mA*∼*1A 程度のヒューズまたはブレーカーを挿入する **✒ ✑**

## **✓**異常を感じたときは **✏**

- *•* 正しく動作しなくなったら、事故防止のためすぐに電源を切る
- *•* 基板が発熱していないことを確認する
- *•* 電流制限機能付きの電源装置から電源を供給し、動作を確認する
- *•* 異常が続くときは、開発者へ問い合わせる

#### **✓**動作中の製品には **✏**

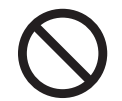

**!**

*•* 基板に直接手を触れない (人体の寄生容量や静電気による誤動作を防ぐため)

**✒ ✑**

**✒ ✑**

*•* コネクタを着脱しない

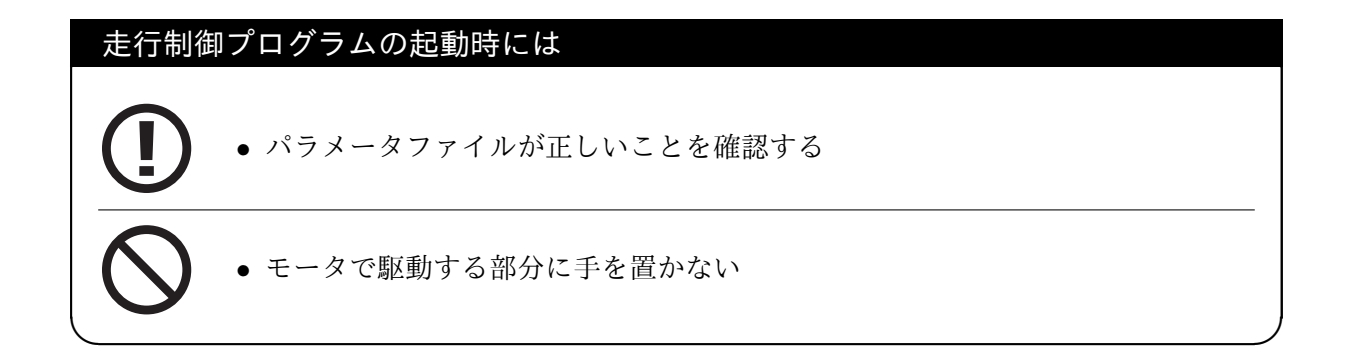

#### <span id="page-7-0"></span>**2.2** 推奨事項

製品の正常な動作のために、以下の事項を推奨致します。

# **通信インタフェースには**

- 
- *•* シールド付きの USB ケーブルを使用する
- *•* ノイズが多い環境などで通信が切断される場合は、フェライトコア付きの USB ケーブルを使用する

**✒ ✑**

#### **✓**本製品への電源供給は **✏**

*•* モータ駆動電源の電圧変動が、5V 電源に伝わりにくいように構成する

**✒ ✑**

**✒ ✑**

## **✓**ソフトウェアについて **✏**

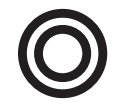

*•* **TF-2MD3-R6** のファームウェア更新、**YP-Spur** のソフトウェア更新を確認し、 バグ修正などがあった際は更新する

#### <span id="page-8-0"></span>**2.3** 免責事項

T-frog プロジェクトは、T-frog プロジェクトの製品及びサービスを任意に修正、改善、改良、お よびその他の変更をし、製品の製造およびサービスの提供を中止する権利を留保します。製品を 発注される前には、関連する最新の情報を取得して頂き、その情報が現在有効かつ完全なもので あることをご確認下さい。

T-frog プロジェクトは、T-frog プロジェクトの製品を使用したお客様の製品設計および、アプリ ケーションに関する支援について、責任を負いません。T-frog プロジェクトの製品を使用した、お 客様の製品およびアプリケーションについての責任はお客様にあります。T-frog プロジェクトの 製品を使用した、お客様の製品およびアプリケーションの安全対策は、必ずお客様にてお取り下 さい。

T-frog プロジェクトの製品は、移動ロボット研究用途に使用することを想定して、設計、および 製造されています。T-frog プロジェクトは、T-frog プロジェクトの製品が安全でないことが致命的 となる用途 (例えば、生命維持装置のように、T-frog プロジェクトの製品に不具合があった場合に 死傷などの重篤な事故が発生するもの) に使用されることを認めません。また、T-frog プロジェク トの製品は、自動車用アプリケーション、軍事的用途、もしくは航空宇宙アプリケーションで使 用されるようには設計されておらず、使用されることを意図していません。お客様は、T-frog プロ ジェクトの製品を、自動車の環境、軍事的環境、または航空宇宙環境で使用することは、お客様の 危険負担においてなされること、および、お客様の責任をもって、それらの用途に必要な全ての 法的要求事項および規制上の要求事項を満足させなければならないことを認め、かつ同意します。

## <span id="page-9-0"></span>**3. TF-2MD3-R6** の接続と取り付け

#### <span id="page-9-1"></span>**3.1** コネクタ・ピン配置

**TF-2MD3-R6** 使用時には、モータドライブ用電源、コントローラ用電源、モータ、エンコーダ、 USB コネクタを接続します。各コネクタの配置と、適合するハウジング・コンタクト品番を図 [4](#page-9-2) に示します。

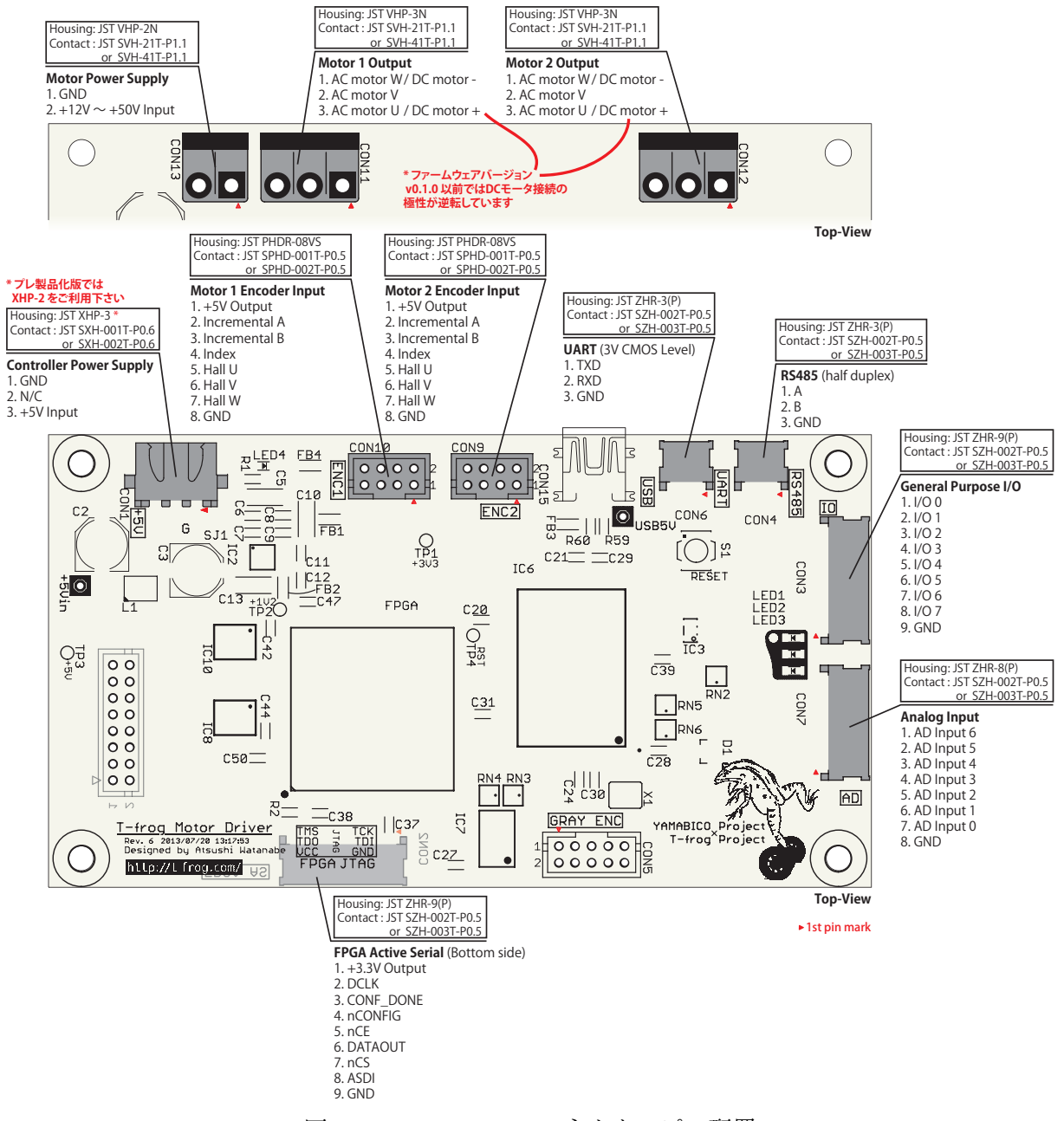

<span id="page-9-2"></span>図 4: **TF-2MD3-R6** のコネクタ・ピン配置

ブラシレスモータの U 端子に対して、V 端子、W 端子にそれぞれ 120 度、240 度遅れた波形の 3 相交流を印加したときの回転方向、または DC モータの+端子に正電圧を印加したときの回転方 向において、エンコーダの A 相立ち上がりから 90 度遅れて、B 相が立ち上がるように接続して下 さい。

### <span id="page-10-0"></span>**3.2** 電気的特性

**TF-2MD3-R6** の、各コネクタの絶対最大定格を表 [2](#page-10-1) に示します。絶対最大定格を超えた電圧が 一瞬でも印加されると、モータドライバが破損する可能性があります。また、電気的特性を表 [3](#page-10-2) に示します。モータドライブ用電源およびモータのコネクタ (JST VH シリーズ) の定格連続電流は 10A ですので、これ以上の電流が必要な場合は、ケーブルを直接半田付けするか、基板に端子台 などを取り付けて配線して下さい。

<span id="page-10-1"></span>表 2: **TF-2MD3-R6** 絶対最大定格

| コントローラ基板電源 -0.5 ~ +7 V |  |
|------------------------|--|
| モータドライブ電源 -0.5~+60V    |  |
| エンコーダ入力 -0.5 ~ +7 V    |  |

<span id="page-10-2"></span>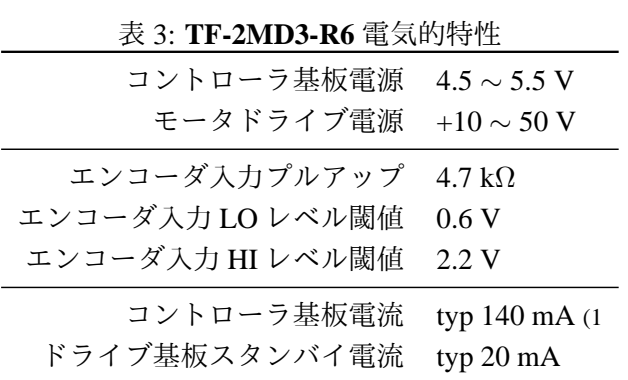

(1 エンコーダなどの電流を除く、USB 通信時。

#### <span id="page-11-0"></span>**3.3** 電源の供給

誘導性の負荷 (モータ) を駆動中に電源が遮断され、電源端子が開放されると、誘導電流により モータドライバが破損する場合があります。これを防ぐため、モータ駆動電源のケーブルはでき るだけ短くし、可能な限りモータドライバから近い位置 (5cm 以内を推奨) に低 ESR のキャパシタ を挿入して下さい。

駆動中に電源が遮断された際に、回路の保護に必要なキャパシタ容量 *C<sup>p</sup>* は以下を参考に算出し て下さい。

- *L<sup>m</sup>* モータ端子間インダクタンス [H]
- *E<sup>p</sup>* 電源電圧 [V]

*Imax* 瞬間最大電流 [A]

図 [5](#page-11-1) に示す回路構成において、モータドライバの保護に必要なキャパシタ容量は次式で算出で きます。

$$
C_p > 2 \frac{L_m I_{max}^2}{60^2 - E_p^2}
$$

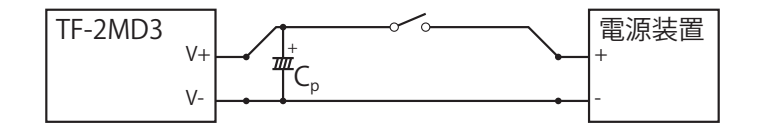

<span id="page-11-1"></span>図 5: 電源供給回路の構成

例えば、インダクタンス *L<sup>m</sup>* = 1*.*5 [mH]、抵抗 *R<sup>m</sup>* = 0*.*8 [Ω] のモータを、電源電圧 *E<sup>p</sup>* = 24 [V] で使用する場合 (ブラシレスモータ TF-M30-24-3500-G15L/R 相当)、以下のキャパシタ容量が必要 になります。(瞬間最大電流 *Imax* を、パラメータ誤りなどで制御系が暴走してロックした状態の モータに最大出力を与えた際の電流 *Imax* = *Ep/R<sup>m</sup>* = 24*/*0*.*8 = 30*.*0 とした場合 [注](#page-11-2) <sup>5</sup> )

$$
C_p > 2 \frac{0.0015 \cdot 30^2}{60^2 - 24^2} = 0.00089 \text{ [F]} = 890 \text{ [uF]}
$$

ただし、キャパシタ容量のばらつきや、温度による容量変化、電源電圧の変動などを加味して、十 分な安全率をとる必要があります。

ZNR 素子や専用 IC 等の、過電圧保護回路を組み込むことで必要な容量を削減できる場合があり ます。その際に必要なキャパシタ容量は、構成に応じて別途算出して下さい。

<span id="page-11-2"></span> $e^{i\pm 5}$ なお、TF-M30-24-3500-G15L/R に 30[A] の電流が流れた場合、モータは減磁、破損します。

### 参考資料**:** *C<sup>p</sup>* の導出

 $\sqrt{2\pi}$ 

✫

容量 *C* のキャパシタの端子間電圧が *E* のとき、キャパシタに蓄えられているエネルギー *P* は次式で求まる。

$$
P = \frac{1}{2}C \cdot E^2
$$

モータドライバ動作中はキャパシタは電源電圧 *E<sup>p</sup>* で充電されている。この状態で電源が切断 されると、モータ 2 台のインダクタンスに蓄えられているエネルギー 2*P<sup>l</sup>* がキャパシタに回 生される。その際の、キャパシタの総エネルギー *P<sup>c</sup>* は次式で表される。

$$
P_c = \frac{1}{2}C_p \cdot E_p^2 + 2P_l
$$

このときのキャパシタ電圧 *E<sup>c</sup>* と容量 *C<sup>p</sup>* の関係は次式で表される。

$$
P_c = \frac{1}{2}C_p \cdot E_c^2
$$
  

$$
\frac{1}{2}C_p \cdot E_p^2 + 2P_l = \frac{1}{2}C_p \cdot E_c^2
$$

モータドライバが破損しないためには、キャパシタの電圧が、モータドライバの絶対最大 定格電圧 *Emax* 以下であればよい。したがって、モータドライバがモータの誘導電流によっ て破壊されない最小のキャパシタ容量 *C<sup>p</sup>* は次式で求まる。

$$
\frac{1}{2}C_p \cdot E_p^2 + 2P_l = \frac{1}{2}C_p \cdot E_{max}^2
$$

$$
C_p = 2\frac{2P_l}{E_{max}^2 - E_p^2}
$$

## <span id="page-13-0"></span>**3.4** 外形と取り付け穴

**TF-2MD3-R6** の外形図と取り付け穴の配置を図 [6](#page-13-1) に示します。基板は 2 枚構成で、上部をコン トローラ基板、下部をドライブ基板と呼びます。コントローラ基板とドライブ基板は基板スペー サで取り付けてあります。ドライブ基板の裏面には基板スペーサ (10mm 高) が取り付けられてお り、M3.0 のネジで固定できます。

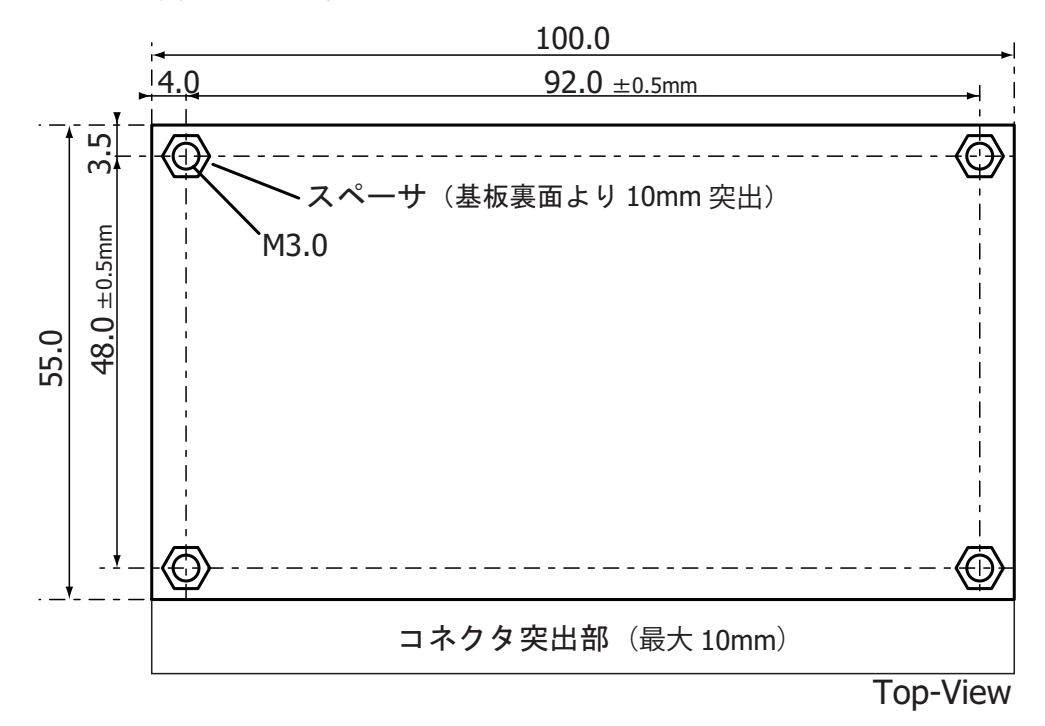

<span id="page-13-1"></span>図 6: **TF-2MD3-R6** の外形図

## <span id="page-14-0"></span>**4. YP-Spur** を用いたロボット制御

**TF-2MD3-R6** は、移動ロボット走行制御ソフトウェアプラットフォーム "**YP-Spur** " の通信仕 様に対応しています。**TF-2MD3-R6** と **YP-Spur** を組み合わせて用いることで、容易に移動ロボッ トの走行制御系を構築できます。

**YP-Spur** は、Unix 互換のシステム (Linux、Mac OS X など)、および Windows で動作します。 Mac OS X では、アタッチされるデバイスのパスなどが異なります。Unix 互換のシステムで用い る場合、バージョン管理ツール git、および gcc+glibc または、それらに相当する開発環境がイン ストールされている必要があります。

動作確認には、ロボットのパラメータファイルが必要となります。T-frog プロジェクトのオープ ンソースロボットハードウェア "i-Cart mini" のパラメータファイルは、[http://t-frog.com/products/](http://t-frog.com/products/icart_mini/) icart [mini/](http://t-frog.com/products/icart_mini/) からダウンロードできます。新規に作成したロボットのパラメータは、[5.1](#page-17-1) 章を参考に 作成して下さい。

#### <span id="page-14-1"></span>**4.1** 開発環境の構築と動作テスト**: Linux**

以下のコマンドで、コンパイル環境とバージョン管理ツールをインストールします。

#### **Ubuntu** の場合

```
1 $ sudo apt-get update
```
- 2 \$ sudo apt-get install build-essential libreadline-dev
- 3 \$ sudo apt-get install git git-svn

#### **Fedora** の場合

```
1 $ sudo yum groupinstall "Development Tools"
```
- 2 \$ sudo yum install readline-devel
- 3 \$ sudo yum install git git-svn

**YP-Spur** を、以下のコマンドでインストールします。

```
1 $ git clone https://openspur.org/repos/yp-spur.git/
2 $ cd yp-spur
3 \n$ ./configure<br>4 S make\dot{s} make
5 $ sudo make install
6 $ sudo ldconfig
7 $ cd ..
```
**YP-Spur** を用いたロボットの走行制御は、ラップトップ PC 上で走行制御を行う "ypspurcoordinator" プロセスと、ユーザプログラムのプロセスを動作させることで行います。1.0 x 0.1 メートルの四角形を描くように走行する、**YP-Spur** のサンプルプログラムを実行するには、ター ミナルを 2 つ開き、それぞれで以下のコマンドを実行します。

#### **✓YP-Spur** サンプルプログラムの起動時には **✏**

*•* パラメータファイルが正しいことを確認する

*•* ロボットの正面 1.5 メートル、左右 1 メートル程度の空間を確保して実行する

**✒ ✑**

**!**

1 \$ ypspur-coordinator -p PARAMETER\_FILE.param -d DEVICE\_PATH

#### **2** つ目のターミナルで実行

- 1 \$ cd yp-spur/samples/
- 2 \$ ./run-test

コマンド中の PARAMETER FILE.param には、ロボットのパラメータファイルへのパスを指定 します。DEVICE PATH は、/dev/ttyACM0 のように Linux 上にアタッチされるデバイスのフルパ スを指定します。

#### <span id="page-16-0"></span>**4.2** 開発環境の構築と動作テスト**: Windows**

下記 URL から、**TF-2MD3-R6** の Windows 用のデバイスドライバをダウンロード、解凍し、 "setup.bat" を右クリック、"管理者として実行" して下さい。PC に **TF-2MD3-R6** を接続する前に予 め、ドライバをインストールして下さい。(Windows 8 以降では、署名無しのドライバインストー ルを許可する設定が必要です。) ☎

✝ ✆ [ [http://t-frog.com/products/motor](http://t-frog.com/products/motor_driver/)\_driver/

**YP-Spur** を、下記の URL からダウンロードし、展開します。MinGW、Cygwin 環境で使用する 場合は、展開したファイルを MinGW、Cygwin 環境のルートディレクトリなどにコピーし、Linux の場合を参考に動作テストを行って下さい。lib ディレクトリ下のライブラリ、DLL ファイル、お よび include ディレクトリ下のヘッダファイルを使用することで、Microsoft Visual C++ を用いた 開発が可能です。 ☎

✝  $\int$  [https://openspur.org/ypspur](https://openspur.org/ypspur_downloads.php)\_downloads.php

**YP-Spur** を用いたロボットの走行制御は、ラップトップPC上で走行制御を行う "ypspur-coordinator" プロセスと、ユーザプログラムのプロセスを動作させることで行います。1.0 x 0.1 メートルの四角 形を描くように走行する、**YP-Spur** のサンプルプログラムを実行するには、以下の手順を行って下 さい。

✆

- 1. 展開したファイルの bin ディレクトリ中の ypspur-gui.exe を実行する
- 2. Browse ボタンで、ロボットのパラメータファイルを開く
- 3. Port 欄で、モータドライバのデバイス名を選択する
- 4. Start/Stop ボタンを選択し、エラー表示が発生していないことを確認する
- 5. 上記 URL から別途、run-test.exe をダウンロードし、実行する

**✓YP-Spur** サンプルプログラムの起動時には **✏**

**!**

- *•* パラメータファイルが正しいことを確認する
	- *•* ロボットの正面 1.5 メートル、左右 1 メートル程度の空間を確保して実行する

**✒ ✑**

# <span id="page-17-0"></span>**5. YP-Spur** ロボットパラメータ

**TF-2MD3-R6** は、DC モータ・ブラシレスモータに対応しており、モータの種類などの情報を **YP-Spur** のロボットパラメータファイルで指定する必要があります。詳細なパラメータ決定方法・ 調整方法は移動ロボット走行制御プラットフォーム Wiki [注](#page-17-3) 6 を参照して下さい。

#### <span id="page-17-1"></span>**5.1** ブラシレスモータ用のロボットパラメータ作成

モータ種別の指定は MOTOR PHASE 項で行い、DC モータの場合は 0 を、3 相ブラシレスモータ の場合は 3 を指定します。ブラシレスモータを使用する場合は、内部抵抗・逆起電力係数・トルク 係数は、DC モータに換算した値を指定します。

*•* **MOTOR R:** モータ内部抵抗 **[**Ω**]**

モータの端子間抵抗 *R* から、<sup>3</sup> 4 *· R* で与える

- *•* **MOTOR VC:** 逆起電力係数 **[rpm/V]** 定格電圧 *V* でのモータ無負荷最大回転数 *rmax* から、*rmax/V* で与える
- *•* **MOTOR TC:** トルク係数 **[Nm/A]**

逆起電力係数  $K_E = r_{max}/V$  から単位を変換し、 $\frac{60}{2\pi K_E}$  で与える <sup>[注](#page-17-4) 7</sup>

また、ブラシレスモータが、n極(モータ軸を1回転すると逆起電力波形やホール素子波形がn周 期現れる) 場合は、ギア比 (GEAR 項) を n 倍し、エンコーダ分解能 (COUNT REV 項) を 1/n とする 必要があります。モータ軸の慣性モーメントを指定する MOTOR M INERTIA 項 はギア比が n 倍 だった場合に換算して指定する必要があるので、モータ軸の慣性モーメント *M* に対して、*M/n*<sup>2</sup> を与えます。

**TF-2MD3-R6** と **YP-Spur** を用いて、パラメータを適切に設定すれば、フィードフォワード制御 によりロボット走行制御の特性を向上できます。

## <span id="page-17-2"></span>**5.2** パラメータファイル作成例

最小構成の移動ロボットは、**TF-2MD3-R6** の他に、モータ・タイヤ・電源・ラップトップ PC が あれば構築できます。図 [7](#page-18-0) に、**TF-2MD3-R6** の動作テスト用に構築した簡易な移動ロボットを示 します。オリエンタルモータのブラシレスモータ (BX230A-15FR にパルスエンコーダを取り付け たバージョン) を搭載し、ダイレクトドライブでタイヤを駆動する構成となっています。

このときの、パラメータファイルの主要な部分を以下に示します。このモータは 3 相 5 極なの で、ギア比は 5 倍となっています。

<span id="page-17-3"></span><sup>&</sup>lt;sup>注 6</sup> Robot Platform Project Wiki

<http://www.roboken.esys.tsukuba.ac.jp/platform/wiki/>

<span id="page-17-4"></span><sup>注</sup> <sup>7</sup> モータのエネルギー損失が無視できる場合、モータに注入した電力 *<sup>P</sup>* <sup>=</sup> *<sup>E</sup> · <sup>I</sup>* <sup>=</sup> *<sup>K</sup><sup>E</sup> · <sup>ω</sup> · <sup>I</sup>* と、モータが発する動 <sup>力</sup> *P* = *τ · ω* = *K<sup>τ</sup> · I · ω* が釣り合うため、*K<sup>E</sup>* = *K<sup>τ</sup>* が成り立つ (単位系に注意)

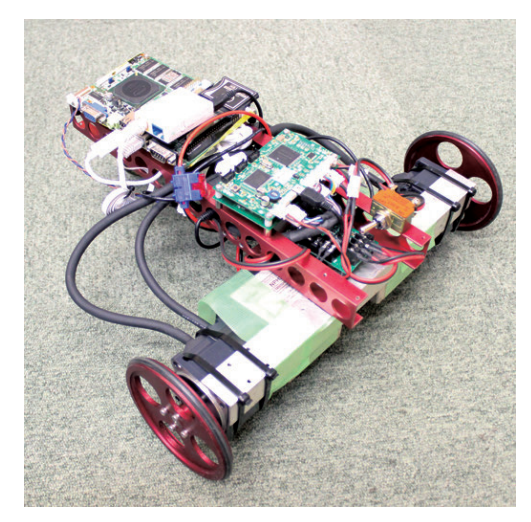

図 7: ブラシレスモータを用いたダイレクトドライブ移動ロボットの例

<span id="page-18-0"></span>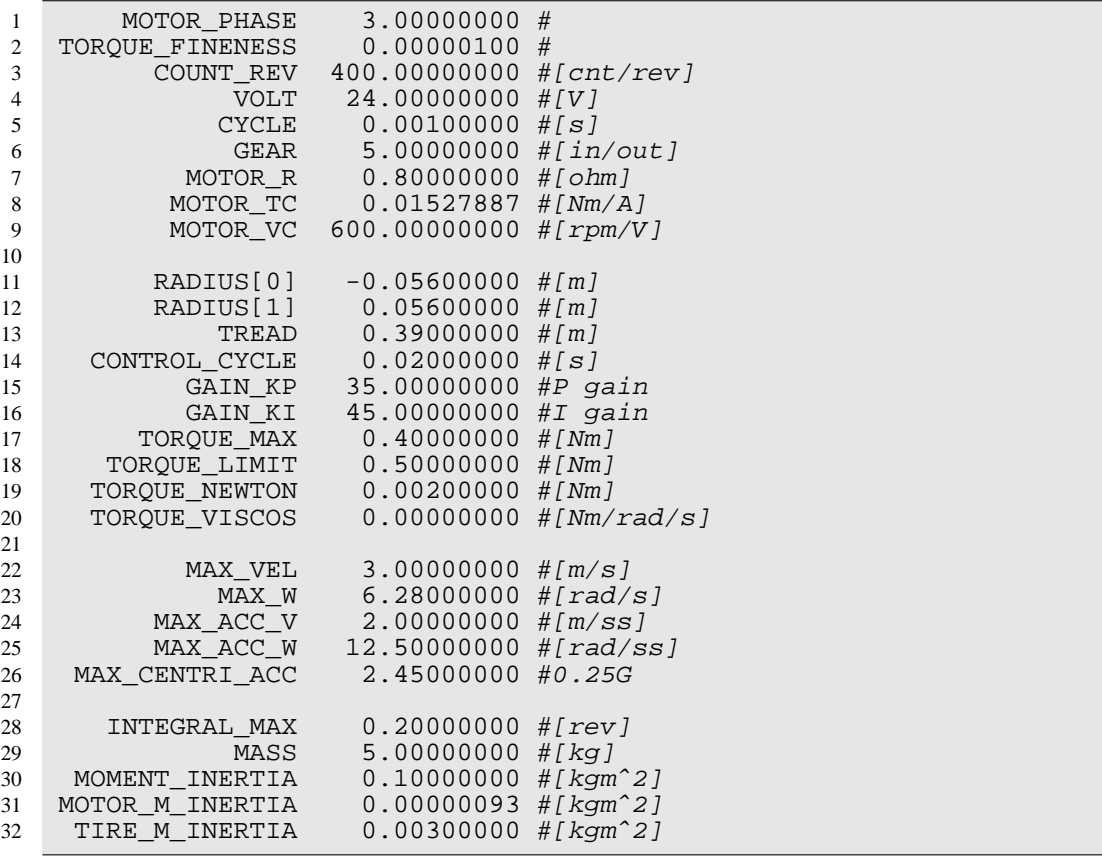

# <span id="page-19-0"></span>**6. TF-2MD3-R6** のファームウェア更新方法

**TF-2MD3-R6** のファームウェア更新は、USB インタフェースで行います。

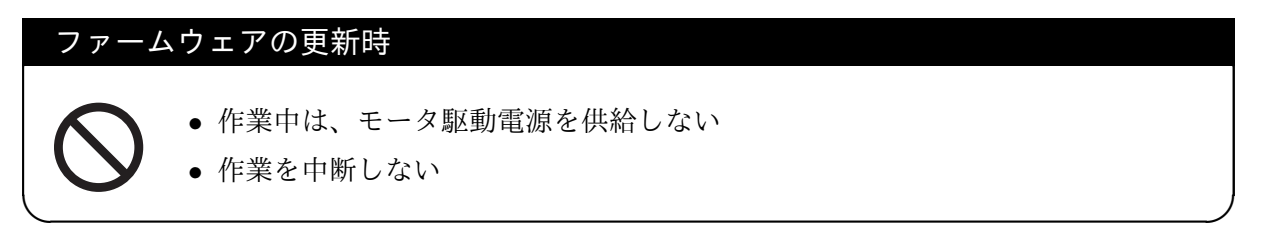

基板のバージョンと一致するコンパイル済みのファームウェアを、以下の URL からダウンロー ドします。ソースコードをダウンロードしてコンパイルすることでも生成できます。<br>(<del>´;;;;;;/;/;/;///////////////////</del>)

✝ ✆ [ [http://t-frog.com/products/motor](http://t-frog.com/products/motor_driver/)\_driver/ ]

### <span id="page-19-1"></span>**6.1 Linux** 環境の場合

以下のコマンドで、 "samba Flash Utility for AT91SAM7 microcontrollers"、および書き込みスク リプトをインストールします。

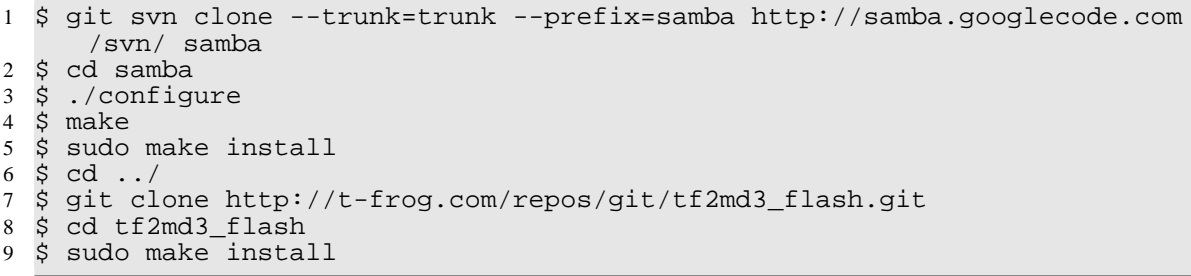

以下のコマンドを実行します。DEVICE PATH は、/dev/ttyACM0 のように Linux 上にアタッチ されるデバイスのフルパスを指定し、FIRMWARE.bin はコンパイル済みのファームウェアのパス を指定します。

1 \$ tf2md3\_flash DEVICE\_PATH FIRMWARE.bin

作業が完了したら、コントローラ基板電源を切断し、再度、投入します。

#### **✓**ハードウェアスイッチで消去した場合、書き込みを中断した場合の書き込み **✏**

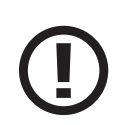

*•* ハードウェアスイッチでファームウェアを消去した場合、書き込みを途中で中断 して再度書き込む場合は、以下のコマンドを使用して下さい

\$ tf2md3 flash DEVICE PATH FIRMWARE.bin --erased

**✒ ✑**

**✒ ✑**

#### **✓**ファームウェア更新成功の確認 **✏**

```
!
```
*•* 電源投入時に、LED1 が短時間点灯した後消灯、LED2 が薄く点灯することを確 認する

#### <span id="page-20-0"></span>**6.2 Windows** 環境の場合

✞ <http://www.atmel.com/tools/ATMELSAM-BAIN-SYSTEMPROGRAMMER.aspx> "SAM-BA for Windows" を下記の URL からダウンロードし、インストールします。 ☎ ✝ ✆

**TF-2MD3-R6** を USB インタフェースでコンピュータに接続、コントローラ基板電源 (5V) を接 続します。はじめに、Tera Term (<http://sourceforge.jp/projects/ttssh2/>) などのターミナルソフトウェ アで、**TF-2MD3-R6** の COM ポートを開き、受信改行コードの設定を "LF" に、送信改行コードの 設定を "LF" または "CR+LF" に変更します。以下のコマンドを入力して FLASH ROM を消去しま す。(先頭の "\$" も入力して下さい。)

- 1 \$FLASHERACEA
- 2 \$FLASHERACEB

入力中は文字列は表示されませんが、入力後に下記の表示が現れます。

```
1 $FLASHERACEA
2 00P
3
4 $FLASHERACEB
5 00P
```
表示が異なる場合は、ターミナルソフトウェアを終了してから、コントローラ基板電源を切断、 再度接続し、上記の手順をやり直して下さい。

なお、初回接続時には、デバイスドライバのインストールウィザードが開きますので、画面の指 示に従ってデバイスドライバをインストールして下さい。Windows 7 の場合は、以下の手順でイン ストールできます。

1. スタートボタンの "コントロールパネル" から、 "システム" を開き、 "デバイスマネージャ" を選択

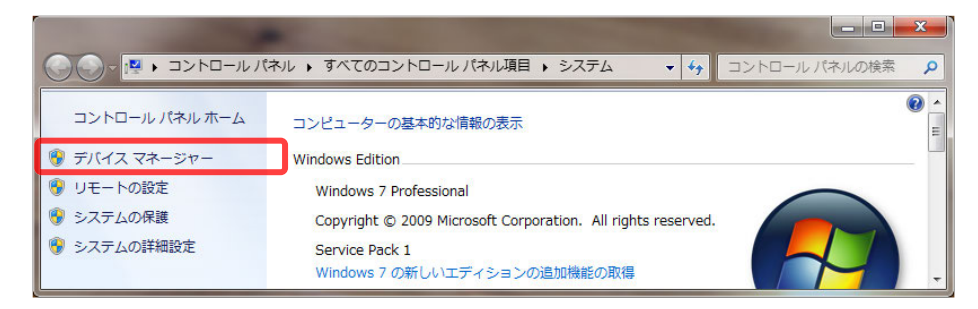

図 8: デバイスマネージャを起動

2. "ほかのデバイス" を展開し、 "不明なデバイス" を右クリック、 "プロパティ" を選択

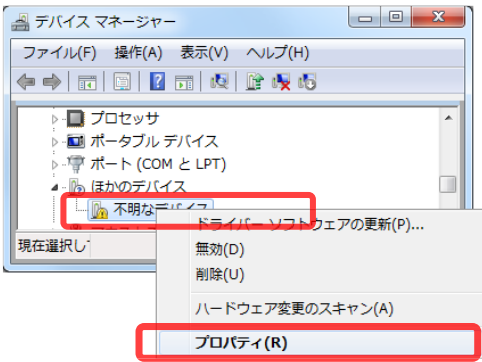

図 9: 不明なデバイスのプロパティを開く

3. "ドライバー" タブの "ドライバーの更新 (P)" を選択

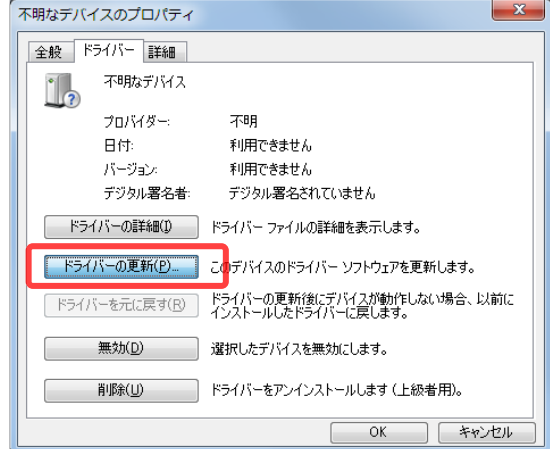

図 10: ドライバーの更新

4. "コンピュータを参照してドライバーソフトウェアを検索します (R)" を選択

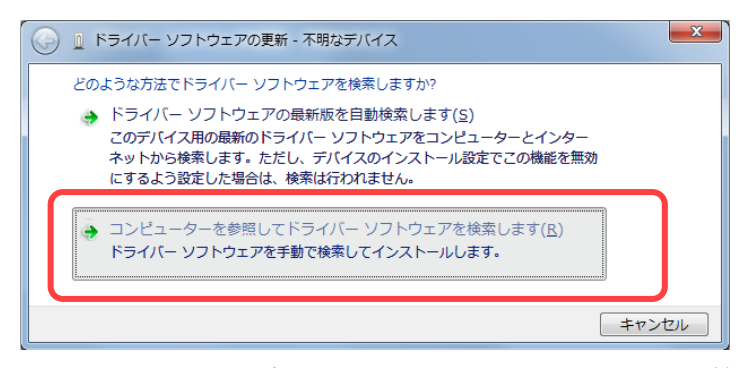

図 11: コンピュータを参照してドライバーソフトウェアを検索

5. "参照" ボタンから、 "SAM-BA for Windows" をインストールしたディレクトリ下の "drv" ディ レクトリを選択 (標準設定では C:*\*Program Files (x86)*\*Atmel*\*sam-ba 2.12*\*drv ) し、"次へ (N)" を選択

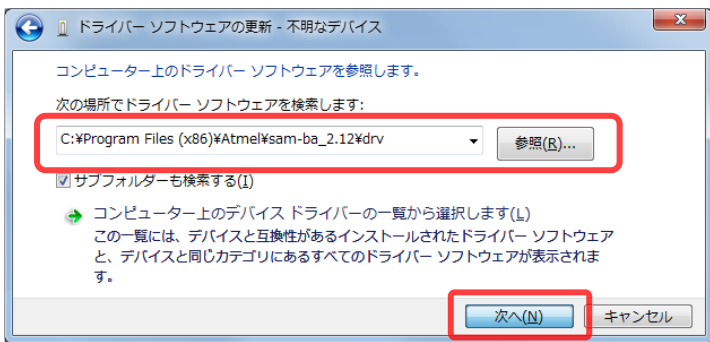

図 12: ドライバーソフトウェアを参照

6. セキュリティ警告画面が現れるので、"このドライバーソフトウェアをインストールします (I)" を選択

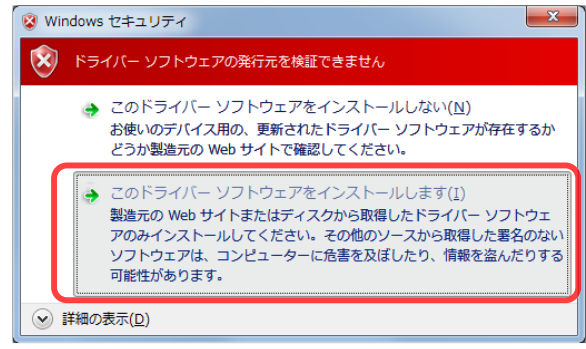

図 13: ドライバーソフトウェアを参照

(Windows 8 以降では、署名無しのドライバインストールを許可する設定が必要です。) 以下の手順に従ってファームウェアを書き込みます。

- 1. インストールした "SAM-BA for Windows" を実行
- 2. "Select the connection" 欄で、**TF-2MD3-R6** のポートを選択
- 3. "Select your board" 欄で、基板のバージョンに対応する型番を選択

プレ製品化版 at91sam7se512-ek **TF-2MD3-R6** at91sam7se256-ek

4. "Connect" を選択

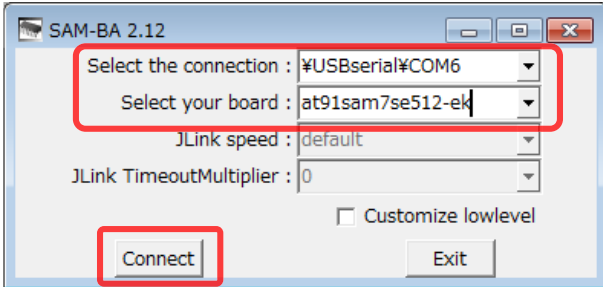

図 14: "SAM-BA for Windows" 接続画面

5. "External RAM initialization failed." の警告が現れるので、 "はい (Y)" を選択

- 6. "Download / Upload File" の "Send File Name" 欄で、コンパイル済みのファームウェアを開く
- 7. "Send File" ボタンを選択

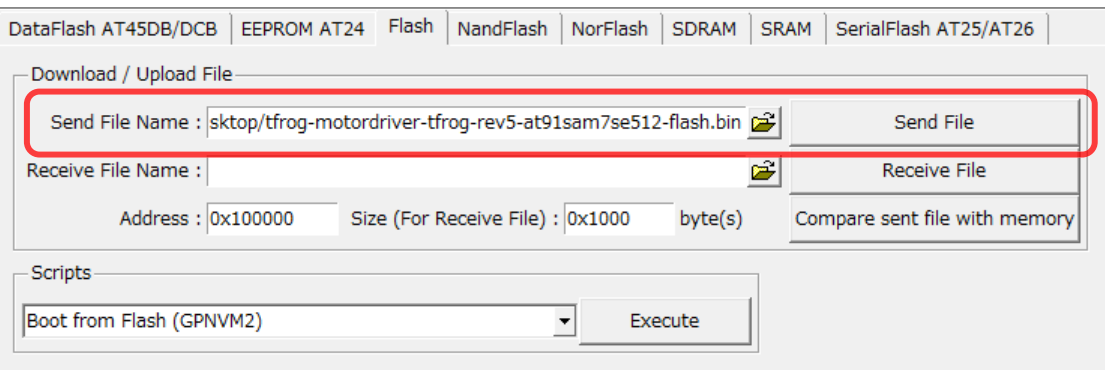

図 15: "SAM-BA for Windows" ファームウェア書き込み

- 8. "Lock region(s)" ウインドウが現れるので "いいえ (N)" を選択
- 9. "Scripts" 欄で "Boot from Flash (GPNVM2)" を選択して "Execute"

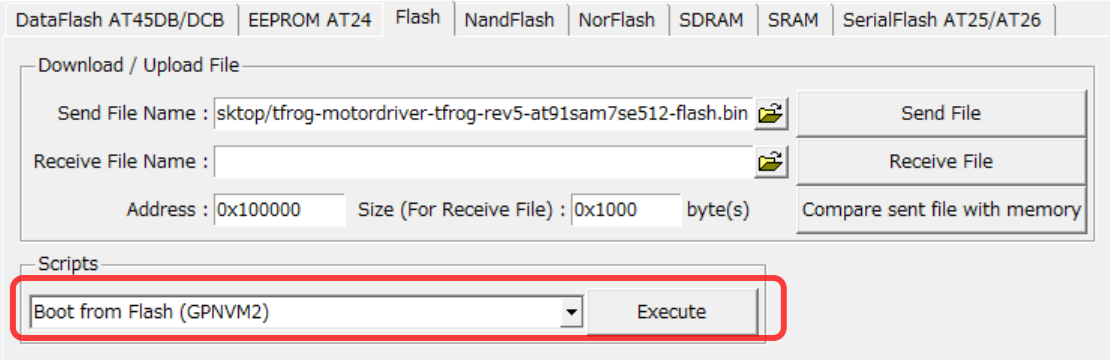

図 16: Flash からの起動設定

作業が完了したら、コントローラ基板電源を切断し、再度、投入します。

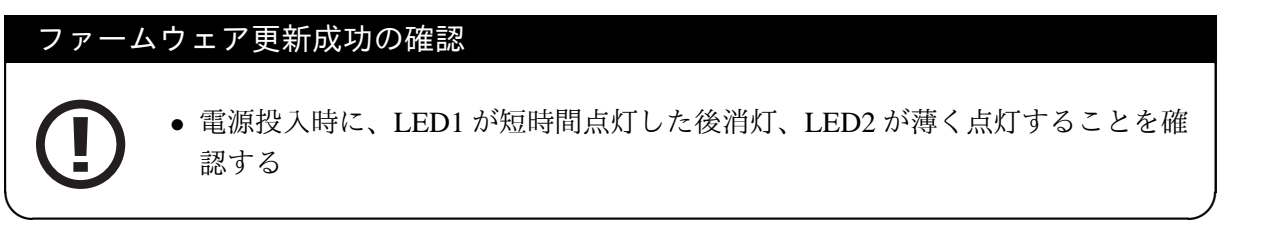

## <span id="page-23-0"></span>**6.3** ファームウェアの書き込みに失敗する場合

上記の方法でファームウェアの書き込みに失敗する場合は、以下の手順で、FLASH ROM を強 制的に消去することで書き込みが可能になる場合があります。

- 1. **TF-2MD3-R6** 基板上のスライドスイッチ "SW1" を、1 ピン表示側にスライド
- 2. コントローラ基板電源 (5V) を投入 (1 秒以内に消去が完了)

3. コントローラ基板電源を切断

4. スライドスイッチ "SW1" を、初期状態 (3 ピン表示側) にスライド

なお、スライドスイッチ "SW1" は、基板の版ごとに以下の場所に実装されています。

**TF-2MD3-R6** コントローラ基板の裏面中央

(ネジ止めされているドライブ基板とコントローラ基板を、取り外す必要があります。) **TF-2MD3** プレ製品化版 コントローラ基板の表面中央

## <span id="page-25-0"></span>**7.** トラブルシューティング

モータドライバが正しく動作しない場合の、問題の確認方法をご説明します。

#### <span id="page-25-1"></span>**7.1** エラー表示 **LED**

モータドライバが動作を続けられない状態におちいった際、モータへの電力供給が停止され、基 板上の **LED1** が、エラー内容毎に、表 [4](#page-25-2) に示すパターンで点滅します。各エラーは以下の状況で 発生します。

#### 駆動電圧低下

モータ駆動用電源電圧が 8 V 以下になり回路が動作できなくなった場合に発生します。電源電 圧が 0.5 秒間異常連続して復旧すると、自動的に動作を再開します。

#### ホール素子 **1** 異常

ホール素子 1 の入力に、通常起こりえない信号パターンが与えられたときに発生します。例え ば、ケーブルの配線が誤っている場合、断線、接触不良、短絡がある場合に発生します。

#### ホール素子 **2** 異常

ホール素子 1 の場合と同様です。

#### 通信なし

速度制御などの指令値が、一定時間与えられなかった場合に発生します。コンピュータで動作 している ypspur-coordinator が異常終了したり、CPU 使用率が 100 %になり、通信ができない 状態になっている可能性があります。

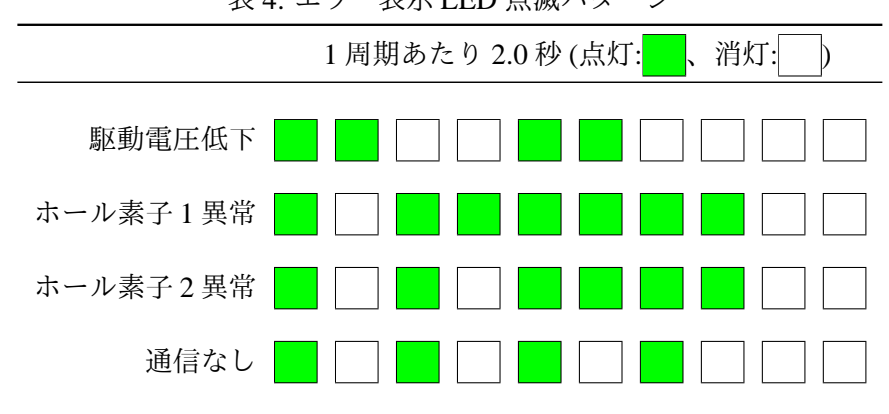

<span id="page-25-2"></span>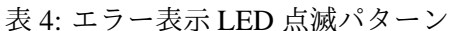

#### <span id="page-26-0"></span>**7.2 ypspur-coordinator** のエラー出力

コンピュータで動作する ypspur-coordinator と、TF-2MD3 基板との通信中に発生する代表的な エラーの意味は以下の通りです。

#### **Error: Can't open serial port.**

ypspur-coordinator が TF-2MD3 のUSBポートを開けない場合に発生します。TF-2MD3 のファー ムウェアが正しく書き込まれていない、もしくは ypspur-coordinator 起動時のポート指定が誤っ ている可能性があります。

#### **Error: Device doesn't have available YP protocol version.**

通信開始時に TF-2MD3 が応答しない、もしくは異常な応答を返した場合に発生します。TF-2MD3 のファームウェアと ypspur-coordinator のバージョンに互換性がない、もしくはファー ムウェアが正しく書き込まれていない可能性があります。

#### **Error: Your parameter file format is too old.**

TF-2MD3 のファームウェアが古い場合に発生します。

#### **Error: Your parameter file format is unsupported!**

YP-Spur のバージョンが古い場合に発生します。

#### **Error: Cannot find parameter file.**

ypspur-coordinator がロボットのパラメータファイルを読み込めない場合に発生します。ファイ ル名の指定が誤っている、もしくはパラメータファイルが読み込み禁止になっている可能性が あります。

#### **Error: \*\*\*\* undifined!**

ロボットのパラメータファイル中で、必須のパラメータ (\*\*\*\*部分) が定義されていない場合 に発生します。

#### **Error: Select in serial recieve failed. / Error: Read in serial recieve failed.**

ypspur-coordinator が TF-2MD3 の USB ポートからデータを取得できない場合に発生します。 TF-2MD3 の動作異常、もしくは USB の通信が切断された可能性があります。

#### **Error: Select timed out. / Error: Read timed out.**

ypspur-coordinator が TF-2MD3 の USB ポートからデータを取得できない場合に発生します。 TF-2MD3 の動作異常、もしくは USB の通信が切断された可能性があります。

# <span id="page-27-0"></span>**8.** 問い合わせ先

ご購入方法、ハードウェアの不具合などについて ––

ツジ電子株式会社 〒 300-0013 茨城県土浦市神立町 3739 info2[at]tsuji-denshi.co.jp 029-832-3031

**✓**ソフトウェアのトラブルについて **✏**

# 渡辺敦志

〒 305-8573 茨城県つくば市天王台 1-1-1 筑波大学 システム情報工学研究科 知能ロボット研究室 (2013 年度現在) atsushi.w[at]ieee.org 029-853-5155

**✒ ✑**

**✒ ✑**

**✒ ✑**

·技術的な質問、最新情報など <del>---</del>

**T-frog** プロジェクト モータドライバフォーラム **(**メーリングリスト**)**

<http://t-frog.com/forums/forum.php?ml=tf-2md3-devel> tf-2md3-devel[at]t-frog.com

# 参考文献

- [1] 飯田重喜, 油田信一, DC モータのソフトウェアサーボ系におけるフィードフォワード電流制御. 電学論 D Vol.109-D, No.4, pp.289-296, 1989.
- <span id="page-28-0"></span>[2] S. Iida, S. Yuta, Control of Vehicle with Power Wheeled Steerings Using Feed-forward Dynamics Compensation, in Proc. of Annual Conference on the IEEE Industrial Electronics Society, pp. 2264-2269, 1991
- <span id="page-28-1"></span>[3] 坪内孝司, 車輪移動体の制御, in Proc. of 日本ロボット学会主催 第 43 回講習会 ロボット工学入門シリー ズ<移動技術編>『移動ロボットのやさしい解説』, pp. 58-68, 1995